# Handling short instructions for Wireless around the controller

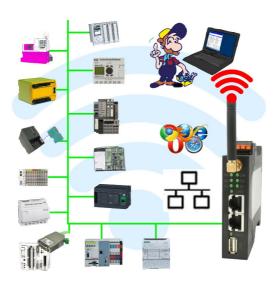

#### Commissioning of ALF-UA

ALF-UA creates a WIFI network with the SSID "ALF-UA" and automatically assigns an IP-address via DHCP for the WIFI-participants who connect to the device.

Connect laptop/notebook to this WIFI-network, the respective PC is assigned an IP-address from the subnet 192.168.2.xxx.

If you need a different subnet for the connected controller, you can change the subnet after connecting the PC and ALF-UA:

- Connect PC to ALF-UA via WIFI
- Open the ALF-UA-website with a browser and IP address 192.168.2.1
- User name: adminPassword: admin
- Menu "network" => "AP router" => "LAN" => "router IP" enter the desired subnet
   The changes are accepted by clicking on the diskette symbol
- After a restart, the device is available with the new parameters
- Rebuild the WIFI-connection of PC and ALF-UA

Connect the respective control/machine to the LAN port of the ALF-UA with a patch cable. Now that the PC and ALF-UA have been connected, the machine can be reached "wirelessly" and you can communicate.

Under the web-address https://www.process-informatik.de are product specific documentations or software-driver/-tools available to download.

If you have questions or suggestions about the product, please don't hesitate to contact us.

Process-Informatik Entwicklungsgesellschaft mbH Im Gewerbegebiet 1 DE-73116 Wäschenbeuren +49 (0) 7172-92666-0

> info@process-informatik.de https://www.process-informatik.de

Copyright by PI 2019 - 2025

### **Menutree Website:**

### **QR-Code Website:**

- + Products / docu / downloads
  - + Wireless around the ProfiNet-PLC

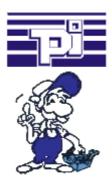

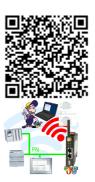

Please make sure to update your drivers before using our products.

## Log messages via e-mail

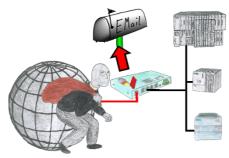

You want to be informed of access violations and range errors in the communication with your controls? No problem, with the S7-firewall you can be informed about each of these attacks / injuries by email to determine each polluter.

## Wireless around the S7-PLC

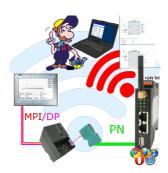

Move wirelessly around the S7-PLC and communicate for example ONLINE in the status

### S7-1200/1500 to S5

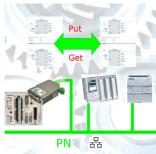

Coupling S7-controller with PN-port at S5-controller with PD-port via network

## Bus-connector with diagnostic function

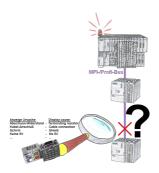

Bus problems and no reason apparent?

Connect the diagnostic-bus-connector to the "suspicious" PLC and read the possible cause of the fault using the blink-code:

- 5V voltage missing/out of specification
- possible short-circuit in the bus
- No bus-activity on the PLC
- Wrong termination
- Bus is open

...

The bus-connectors of the "DiagConn"-series indicate all of these possible causes of the malfunction. The bus-connector is available in 90°, 45° and 0°-versions. The connectors can be attached instead of the "normal" bus-connectors. There does not have to be a fault, the plugs can generally also be used in the bus and you can later find the cause of any